Technische Fakultät AG Praktische Informatik

## Werkzeug **ETFX**

## Übungszettel 3 - Zusatzaufgaben

**Aufgabe 3.6:** Setze die folgenden Formeln:

$$
\frac{\pi}{2} = \prod_{n=1}^{\infty} \frac{4n^2}{4n^2 - 1}
$$
 (1)

$$
1 + \frac{1}{1 + \frac{1}{1 + \frac{1}{1 + \dots}}} \tag{2}
$$

$$
\sqrt{ab} \le \frac{1}{2}(a+b) \tag{3}
$$

$$
n! \approx \sqrt{2\pi n} \cdot \left(\frac{n}{e}\right)^n \tag{4}
$$

$$
\nabla = \left(\frac{\partial}{\partial x_1}, \dots, \frac{\partial}{\partial x_n}\right) \tag{5}
$$

**Aufgabe 3.7:** Mengensymbole kann man setzen, indem man das Paket amsfonts einbindet. Der darin definierte Befehl \mathbb nimmt einen einzelnen Buchstaben als Argument:

> \mathbb{N} N  $\mathbb{R}$   $\mathbb{R}$  $\mathbb{Z}$

Beachte, daß der Befehl \mathbb nur im Mathe-Modus verwendet werden kann.

Setze die folgende Formel:

$$
|\langle v, w \rangle| \le ||v|| \cdot ||w|| \qquad \text{für } v, w \in \mathbb{R}^2 \tag{6}
$$

**Aufgabe 3.8:** Setze folgende Tabelle:

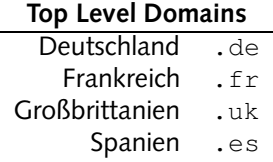

**Aufgabe 3.9:** Finde heraus, wie man das Euro-Symbol (€) mit Hilfe von LTFX setzen kann.

Web-Seiten: http://www.TechFak.Uni-Bielefeld.DE/˜joern/edu/tex/latex04/